## **Dispositivos Externos**

Número de peça: 404157-201

Março de 2006

Este guia explica como utilizar dispositivos externos opcionais.

# **Sumário**

#### **[1](#page-2-0) [Utilização de um dispositivo USB](#page-2-1)**

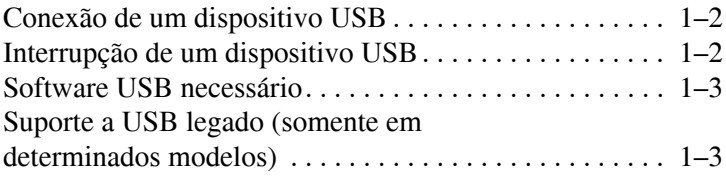

#### **[2](#page-5-0) [Utilização de um dispositivo 1394](#page-5-1)**

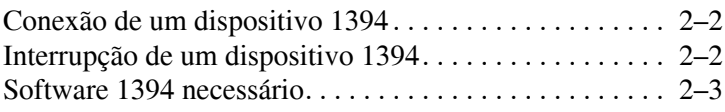

#### **[3](#page-8-0) [Utilização do conector de acoplamento](#page-8-1)  [\(somente em determinados modelos\)](#page-8-1)**

**1**

# <span id="page-2-1"></span><span id="page-2-0"></span>**Utilização de um dispositivo USB**

A interface serial universal (USB) é uma interface de hardware que pode ser usada para conectar um dispositivo externo opcional, como um teclado USB, mouse, unidade de disco, impressora, scanner ou hub, ao computador ou a um dispositivo de acoplamento opcional. Um hub oferece portas USB adicionais ao sistema e pode ser conectado ao computador ou a outro hub.

Dependendo do modelo, o computador possui 2 ou 4 portas USB padrão que admitem dispositivos USB 2.0 e USB 1.1. Um dispositivo de acoplamento opcional oferece portas USB adicionais que podem ser utilizadas com o computador.

Seu computador pode ter uma aparência ligeiramente diferente da exibida nas ilustrações deste capítulo.

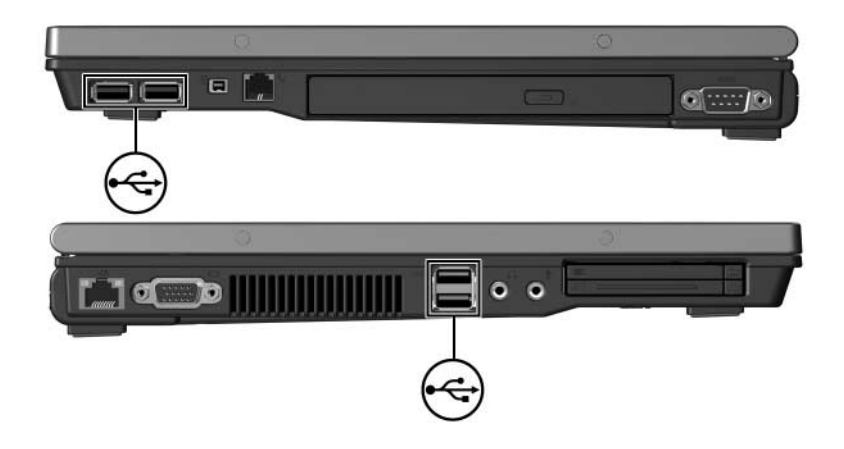

## <span id="page-3-0"></span>**Conexão de um dispositivo USB**

Ä**CUIDADO:** Para evitar danos aos conectores USB, utilize o mínimo de força para conectar um dispositivo USB.

Para conectar um dispositivo USB ao computador, conecte o cabo USB do dispositivo à porta USB. O sistema operacional emitirá um som para indicar que o dispositivo foi detectado.

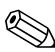

Na primeira vez que se conecta um dispositivo USB, a mensagem "Novo hardware encontrado" é exibida na área de notificação, na extrema direita da barra de tarefas.

## <span id="page-3-1"></span>**Interrupção de um dispositivo USB**

Ä**CUIDADO:** Para evitar perda de informações ou a falta de resposta do sistema, pare o dispositivo USB antes de retirá-lo.

A fim de parar um dispositivo USB:

1. Clique duas vezes no ícone **Remover hardware com segurança** localizado na área de notificação, na extrema direita da barra de tarefas.

Para exibir o ícone Remover hardware com segurança, clique no ícone **Exibir ícones ocultos** (**<** ou **<<**) na área de notificação.

- 2. Clique no dispositivo USB.
- 3. Clique em **Parar**.

## <span id="page-4-0"></span>**Software USB necessário**

Alguns dispositivos USB podem requerer software de suporte adicional, que normalmente vem incluído com o dispositivo. Para obter mais informações sobre software específico para um dispositivo, consulte o guia do usuário do dispositivo.

#### <span id="page-4-1"></span>**Suporte a USB legado (somente em determinados modelos)**

O suporte a USB legado (habilitado por padrão) permite:

- Utilizar um teclado, mouse ou hub USB conectado a uma porta USB do computador durante a inicialização ou em um aplicativo ou utilitário não-Microsoft Windows.
- Iniciar ou reiniciar o computador a partir de um MultiBay externo opcional.

Para habilitar ou desabilitar o suporte a USB legado:

- 1. Abra o utilitário Computer Setup ligando ou reiniciando o computador e, em seguida, pressione **f10** enquanto a mensagem "F10 = ROM Based Setup" for exibida no canto inferior esquerdo da tela.
- 2. Use as teclas de seta para selecionar **Configuração do Sistema > Opções de inicialização** e, em seguida, pressione **Enter**.
- 3. Use as teclas de seta para habilitar ou desabilitar o suporte a USB legado.
- 4. Para salvar suas preferências e sair do Computer Setup, use as teclas de seta para selecionar **Arquivo > Salvar alterações e sair**. Siga as instruções na tela.

Suas preferências entram em vigor quando o computador é reiniciado.

**2**

# <span id="page-5-1"></span><span id="page-5-0"></span>**Utilização de um dispositivo 1394**

IEEE 1394 é uma interface de hardware que pode ser utilizada para conectar um dispositivo multimídia ou de armazenamento de dados de alta velocidade ao computador. Scanners, câmeras digitais e filmadoras digitais normalmente requerem uma conexão 1394.

A porta 1394 do computador, ilustrada a seguir, admite dispositivos IEEE 1394a.

Seu computador pode ter uma aparência ligeiramente diferente da exibida nas ilustrações deste capítulo.

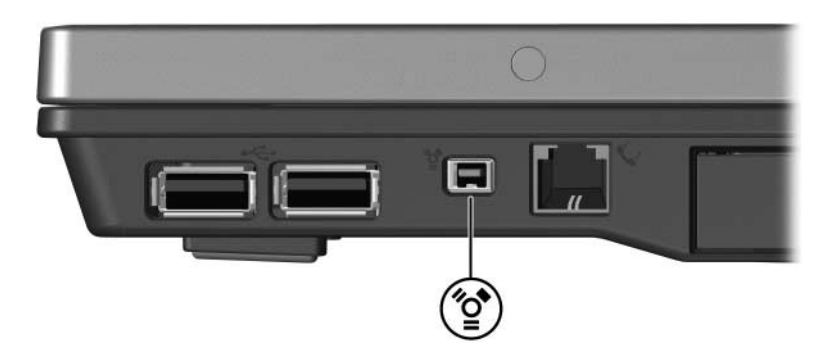

## <span id="page-6-0"></span>**Conexão de um dispositivo 1394**

Ä**CUIDADO:** Para evitar danos aos conectores da porta 1394, utilize o mínimo de força para conectar um dispositivo 1394.

Para conectar um dispositivo 1394 ao computador, conecte o cabo 1394 do dispositivo à porta 1394. O sistema operacional emitirá um som para indicar que o dispositivo foi detectado.

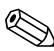

Na primeira vez que se conecta um dispositivo 1394, a mensagem "Novo hardware encontrado" é exibida na área de notificação, na extrema direita da barra de tarefas.

## <span id="page-6-1"></span>**Interrupção de um dispositivo 1394**

Ä**CUIDADO:** Para evitar perda de informações ou a falta de resposta do sistema, pare o dispositivo 1394 antes de retirá-lo.

A fim de parar um dispositivo 1394:

1. Clique duas vezes no ícone **Remover hardware com segurança** localizado na área de notificação, na extrema direita da barra de tarefas.

Para exibir o ícone Remover hardware com segurança, clique no ícone **Exibir ícones ocultos** (**<** ou **<<**) na área de notificação.

- 2. Clique no dispositivo 1394.
- 3. Clique em **Parar**.

#### <span id="page-7-0"></span>**Software 1394 necessário**

Alguns dispositivos 1394 podem requerer software de suporte adicional, que normalmente vem incluído com o dispositivo. Para obter mais informações sobre software específico para um dispositivo, consulte o guia do usuário do dispositivo.

# **3**

## <span id="page-8-1"></span><span id="page-8-0"></span>**Utilização do conector de acoplamento (somente em determinados modelos)**

O conector de acoplamento localizado na parte inferior do computador permite conectar o computador a um dispositivo de acoplamento opcional. Um dispositivo de acoplamento opcional oferece portas e conectores adicionais que podem ser utilizados com o computador.

Seu computador pode ter uma aparência ligeiramente diferente da exibida nas ilustrações deste capítulo.

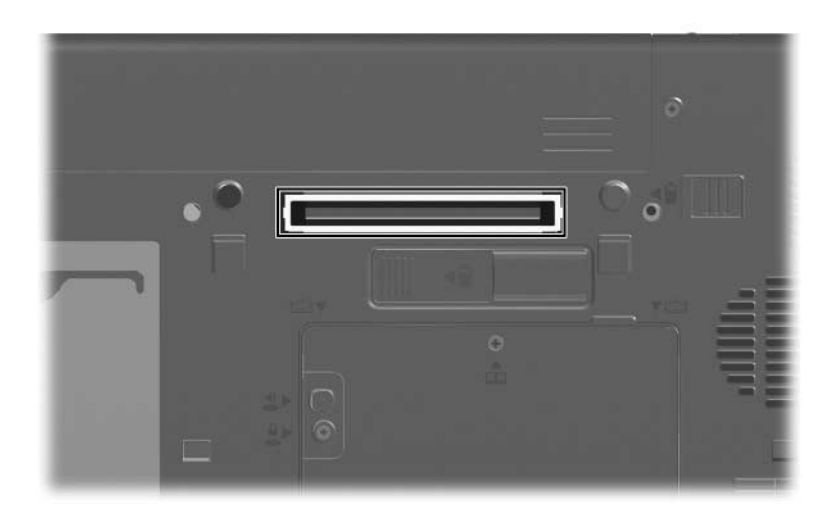

© Copyright 2006 Hewlett-Packard Development Company, L.P.

Microsoft e Windows são marcas registradas nos EUA da Microsoft Corporation.

As informações contidas neste documento estão sujeitas a alterações sem aviso. As únicas garantias para produtos e serviços da HP são as estabelecidas nas declarações de garantia expressa que acompanham tais produtos e serviços. Nada aqui contido deve ser interpretado como constituindo uma garantia adicional. A HP não será responsável por omissões, erros técnicos ou erros editoriais contidos neste documento.

Dispositivos Externos Primeira edição: Março de 2006 Número de peça: 404157-201